## **Rozpady jądrowe**

#### **1. Wstęp teoretyczny**

Rozpad jądrowy jest samorzutnie zachodzącą przemianą, w wyniku której jądro pierwiastka zamienia się w inne jądro, czemu towarzyszy wyemitowanie promieniowania odpowiedniego dla danego typu rozpadu. Do rozpadu jądrowego dochodzi zawsze, choć w różnym czasie, jeśli jądro o pewnej liczbie nukleonów znajduje się w stanie energetycznym, który nie jest najżniższym możliwym stanem dla danego ukłądu. W wyniku rozpadu jądro może pozostać w stanie stabilnym lub ulegać dalszym przemianą aż do uzyskania najniższego stanu energetycznego dla danej liczby nukleonów.

Rozpad, w wyniku którego jądro po pierwszym rozpadzie ulega dalszym rozpadom, nazywamy rozpadem powiązanym lub sukcesywnym. Ogólną zależność ilości poszczególnych produktów takiego rozpadu od czasu podał w swojej pracy zatytułowanej *Radio-activity* z 1905 roku Ernest Rutherford. I tak dla kolejnych jąder  $N_1, N_2, N_3, \ldots$  ulegająych rozpadowi sukcesywnemu ich ilość można przedstawić jako:

$$
(1.1) \qquad \frac{dN_1}{dt} = -\lambda_1 N_1
$$

$$
(1.2) \qquad \frac{dN_2}{dt} = \lambda_1 N_1 - \lambda_2 N_2
$$

$$
(1.3) \qquad \frac{dN_3}{dt} = \lambda_2 N_2 - \lambda_3 N_3
$$

(1.4)  $\frac{dN_4}{dt} = \lambda_3 N_3 - \lambda_4 N_4$ 

Gdzie  $\lambda$  jest stałym prawdopodobieństwem rozpadu pojedynczego jądra na jednostkę czasu. A tym samym jej zależność od czasu półrozpadu  ${T_{1/2}}$ można przedstawić jak we wzorze (1.5).

$$
(1.5) \qquad \lambda = \frac{\ln 2}{T_{1/2}}
$$

Zakładając, że w wyniku *k-rozpadów* jądro staje się jądrem stabilnym, zależność daną wzorami (1.1) – (1.4) można przedstawić w sposób ogólny jako:

$$
(1.6) \qquad \frac{dN_1(t)}{dt} = -\lambda_1 N_1(t)
$$

(1.7) 
$$
\frac{dN_i(t)}{dt} = \lambda_{i-1} N_{i-1}(t) - \lambda_i N_i(t)
$$

$$
(1.8) \qquad \frac{dN_k(t)}{dt} = \lambda_{k-1} N_{k-1}(t)
$$

Rozwiązanie równań (1.1), (1.2), (1.3) oraz (1.4) podał w swojej pracy zatytułowanej *The solution of a system of differential equations occurring in the theory of radioactive transformations* Harry Bateman w 1910 roku. I tak odpowiednio rozwiązania trzech pierwszych mają postać:

$$
(1.9) \qquad N_1(t) = N_1(0)e^{-\lambda_1 t}
$$

$$
(1.10) \quad N_2(t) = \frac{\lambda_1}{\lambda_2 - \lambda_1} N_1(0) e^{-\lambda_1 t} + \left(\frac{\lambda_1}{\lambda_1 - \lambda_2} N_1(0) + N_2(0)\right) e^{-\lambda_2 t}
$$

$$
(1.11) \quad N_3(t) = \frac{\lambda_1 \lambda_2}{(\lambda_2 - \lambda_1)(\lambda_3 - \lambda_1)} N_1(0) e^{-\lambda_1 t} + \left(\frac{\lambda_1 \lambda_2}{(\lambda_1 - \lambda_2)(\lambda_3 - \lambda_2)} N_1(0) + \frac{\lambda_2}{\lambda_3 - \lambda_2} N_2(0)\right) e^{-\lambda_2 t} + \left(\frac{\lambda_1 \lambda_2}{(\lambda_1 - \lambda_3)(\lambda_2 - \lambda_3)} N_1(0) + \frac{\lambda_2}{\lambda_2 - \lambda_3} N_2(0) + N_3(0)\right) e^{-\lambda_3 t}
$$

Harry Bateman przedstawił również ogólną postać rozwiązania równań (1.6) oraz (1.7). Rozwiązanie to ma postać przedstawioną we wzorze (1.12).

$$
(1.12) \quad N_n(t) = \sum_{i=1}^n \left[ N_i(0) \times \left( \prod_{j=i}^{n-1} \lambda_j \right) \times \left( \sum_{j=i}^n \left( \frac{e^{-\lambda_j t}}{\prod_{p=i, p \neq j}^n (\lambda_p - \lambda_j)} \right) \right) \right]
$$

Postać ta pozwala w łatwy sposób wyprowadzić wzór określający ilość *n-tych* jąder w sukcesywnym rozpadzie jądrowym.

## **2. Opis programu**

Program wykorzystywany do przeprowadzania symulacji nosi nazwę *Rozpady Jądrowe*. Po jego uruchomieniu pojawia się menu główne przedstawione poniżej:

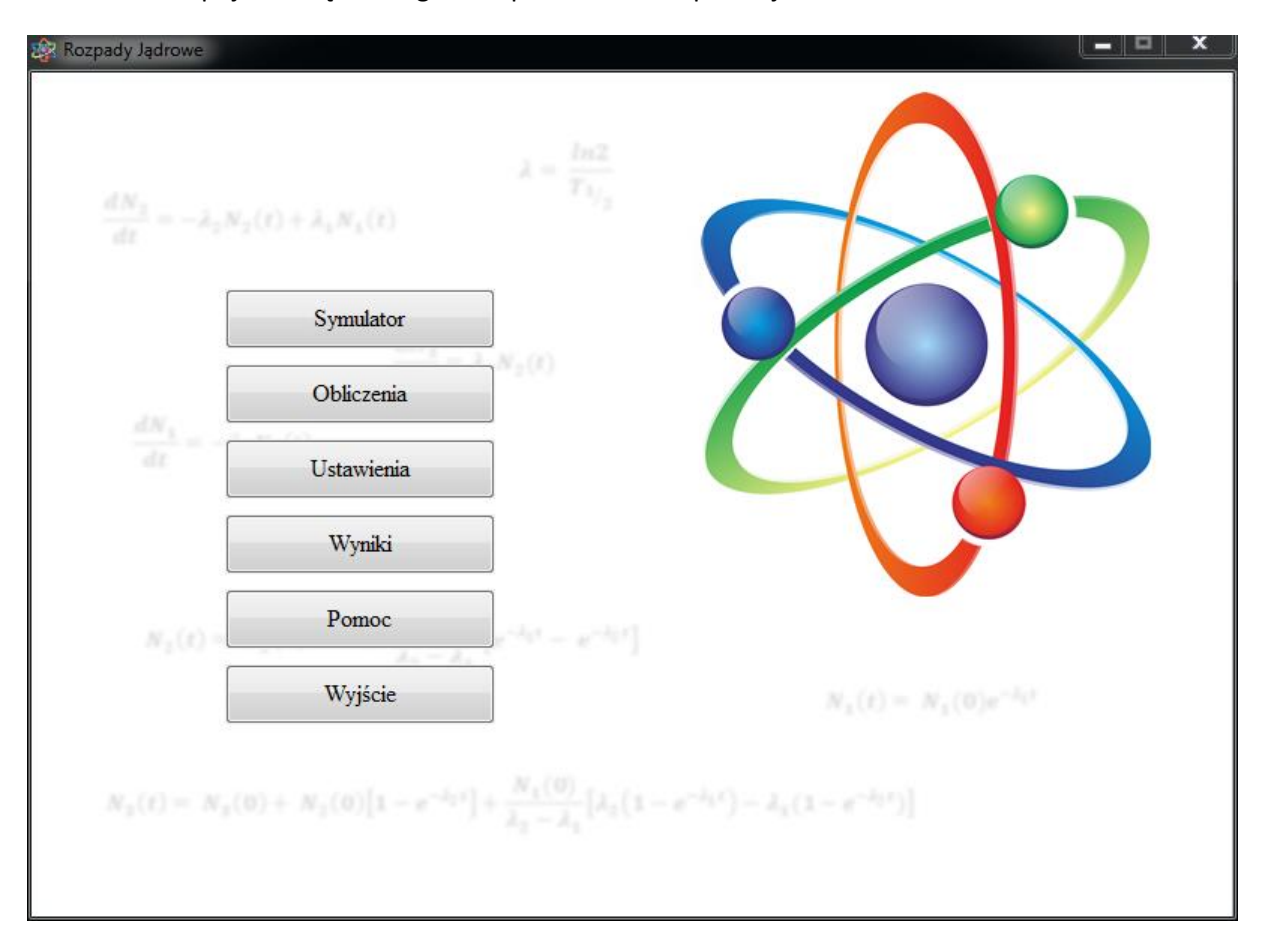

Menu programu umożliwia wybór odpowiedniej opcji poprzez kliknięcie na nią. Szczegółowe opisy każdej części programu można uzyskać poprzez kliknięcie na przycisk *Pomoc* w menu głównym. Poniżej zamieszczono tylko te opisy, które są niezbędne do poprawnego wykonania ćwiczenia.

## **2.1. Część pierwsza – Symulacja**

Doświadczenie należy rozpocząć od wybrania w *Menu Głównym* programu przycisku *Ustawienia*. Po otwarciu się panelu ustawień należy wybrać kolory kości, które będą używane w przeprowadzanej symulacji. Aby wybrać kolory kości, należy kliknąć na przyciski kolorów znajdujące się obok napisów *Kolor pierwszej kości* oraz *Kolor drugiej kości*.

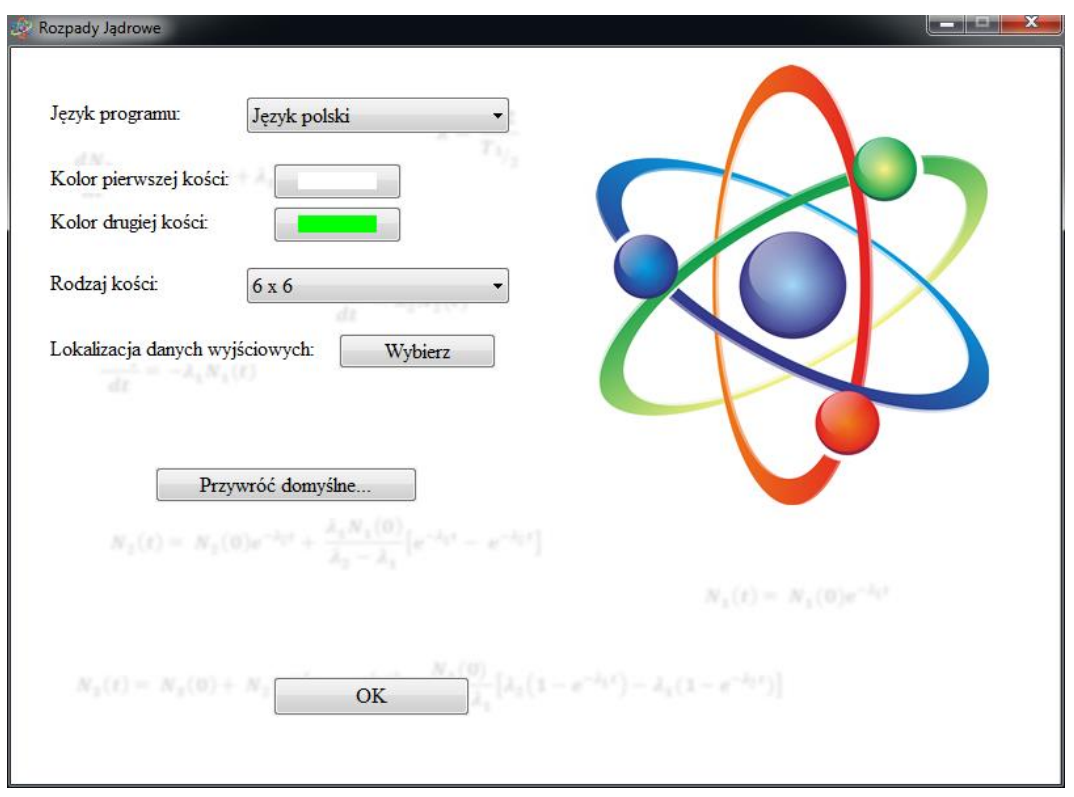

Po wybraniu odpowiednich kolorów należy kliknąć przycisk *OK* znajdujący się w dolnej części okna, aby zatwierdzić zmiany i powrócić do *Menu Głównego*.

W *Menu Głównym* należy kliknąć na przycisk *Symulator*. Wybranie tego przycisku spowoduje otwarcie się okna przedstawionego poniżej:

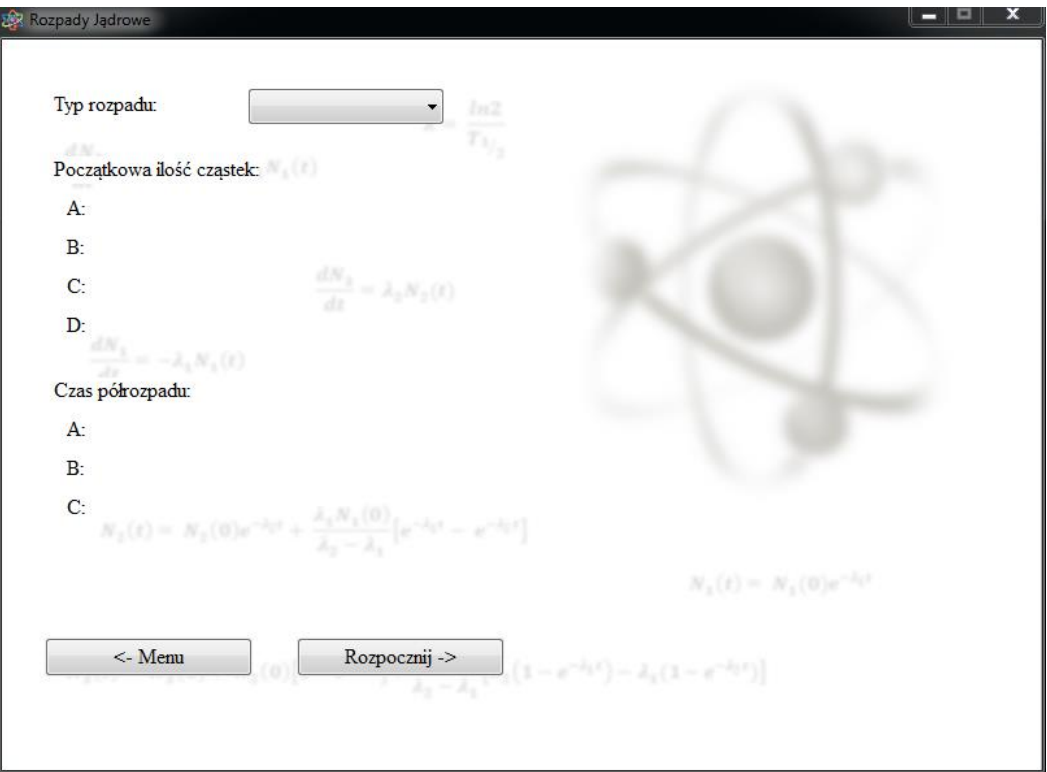

Klikając na pole wyboru znajdujące się obok napisu *Typ rozpadu,* należy wybrać zaznaczając odpowiedni typ rozpadu spośród dostępnych.

Po wybraniu zadanego typu pojawią się pola umożliwiające wpisanie odpowiednich wartości początkowych dla przeprowadzanej symulacji. Na przykład tak jak pokazano to poniżej dla rozpadu typu  $A \rightarrow B \rightarrow D$ .

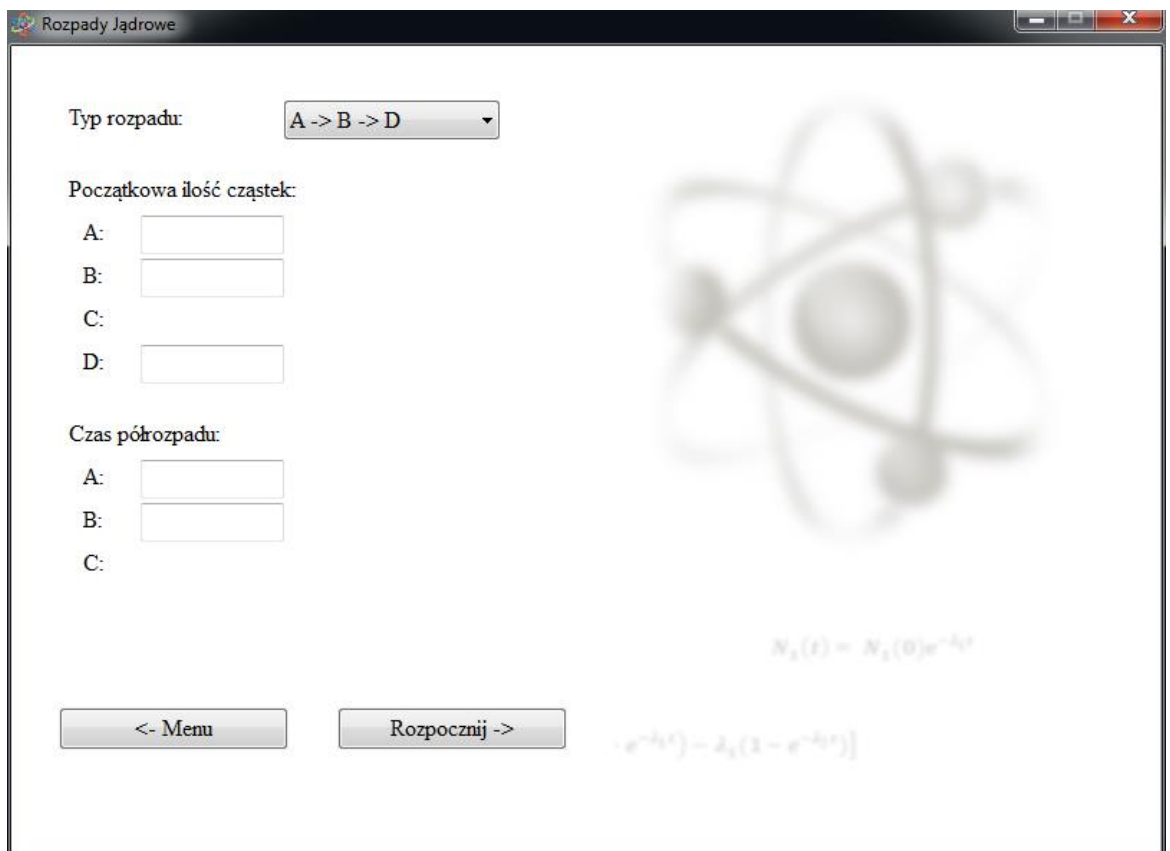

W odpowiednich polach należy wprowadzić odpowiednie ilości cząstek oraz zadane czasy półrozpadu. Należy przy tym pamiętać, że ilości cząstek muszą być liczbami naturalnymi, a w szczególności początkowa ilość cząstek *A* nie może być równa *0*.

Następnie należy wprowadzić w odpowiednich polach zadane czasy półrozpadu mając na uwadze, że czasy te muszą być liczbami naturalnymi dodatnimi oraz dowolne dwa czasy spośród podanych nie mogą być sobie równe. Ten ostatni warunek wynika bezpośrednio ze wzorów (1.10) oraz (1.11), gdzie w mianownikach występuje różnica *λ* dla poszczególnych jąder, różnica ta nie może być równa *0* co tym samym implikuje różność czasów półrozpadu dla dowolnych dwóch jąder.

Po wprowadzeniu wszystkich wymaganych wartości należy kliknąć przycisk *Rozpocznij ->* aby rozpocząć symulację.

Przebieg symulacji ma miejsce w oknie, którego widok przedstawiono poniżej dla przykładowych wartości i typu rozpadu  $A \rightarrow B \rightarrow D$ .

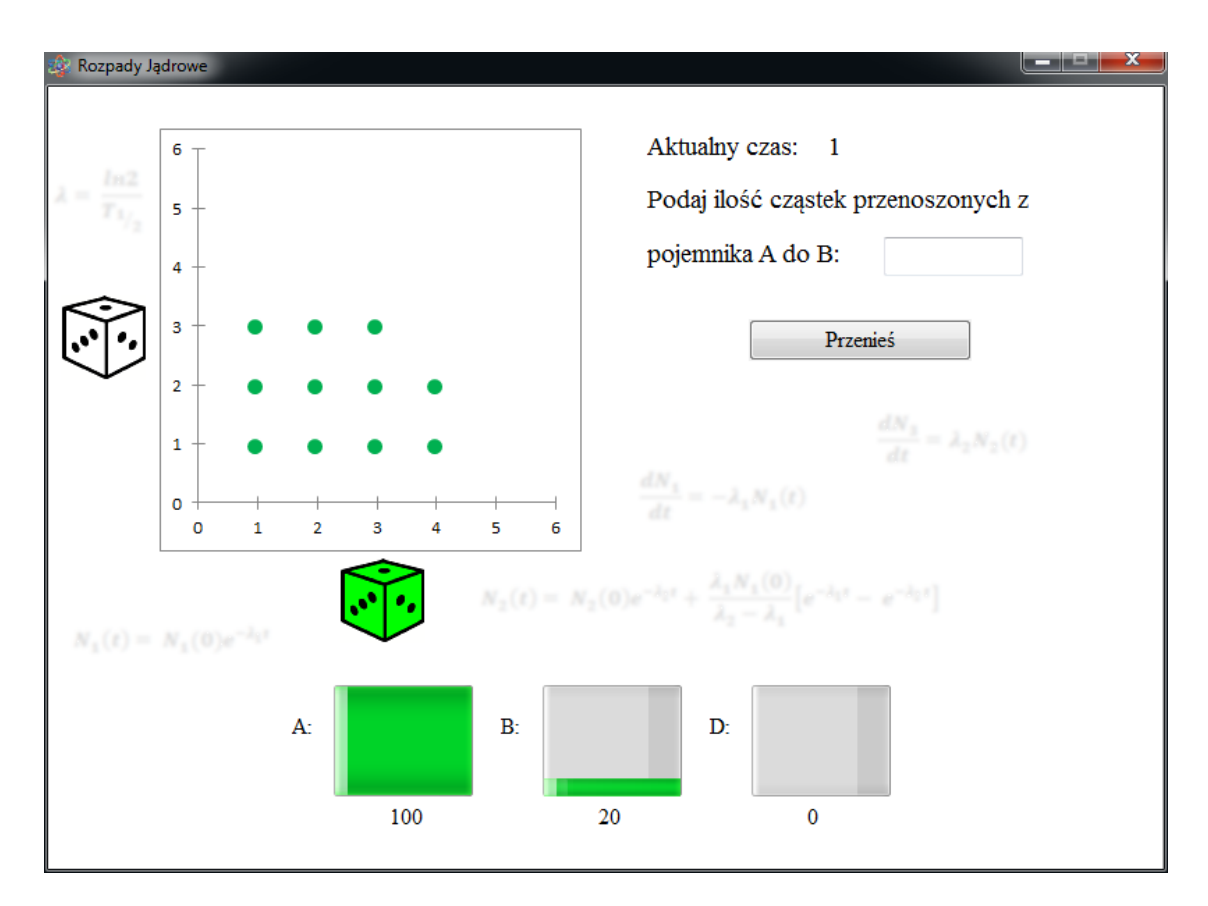

Okno symulacji składa się z trzech głównych części, którymi są:

- **Pole wykresu**
- **Pole pojemników z cząstkami**
- **Pole wprowadzania wyników**

**Pole wykresu** informuje użytkownika jakie wartości wyrzuconych kostek w danej serii będą powodowały przeniesienie kostek do następnego pojemnika. Zawartość pojemników prezentowana jest w dolnej części okna za pomocą graficznej reprezentacji. Ilość cząstek w pojemnikach jest aktualizowana po każdym przeniesieniu wykonanym przez użytkownika.

Użytkownik wykonuję rzuty o takiej liczbie jaka liczba cząstek znajduję się w danym czasie w pojemniku, z którego dokonuje przeniesienia, jeśli liczba otrzymana na kostkach pokrywa się z liczbą zaznaczoną na wykresie, użytkownik notuje tę informację, a następnie po wykonaniu wszystkich rzutów sumuję liczbę przeniesionych kostek i sumę tą wpisuję w **polu wprowadzania wyników**. Aby przenieść zadaną liczbę cząstek do pojemnika, należy kliknąć przycisk *Przenieś*. Po przeniesieniu wszystkich cząstek do pojemnika *D* program wyświetla informację o zakończeniu symulacji oraz zapisaniu wyników do pliku, następnie powraca do *Menu Głównego,* gdzie można otworzyć wyniki wybierając przycisk *Wyniki* następnie przechodząc do katalogu oznaczonego poprzez datę wykonywanego doświadczenia i podkatalogu opisanego przez godzinę rozpoczęcia symulacji.

### **2.2. Część druga – Obliczenia**

Drugą część doświadczenia należy rozpocząć od wybrania w *Menu Głównym* przycisku *Obliczenia*. Spowoduje to otwarcie się panelu *Obliczeń* jak przedstawiono to poniżej:

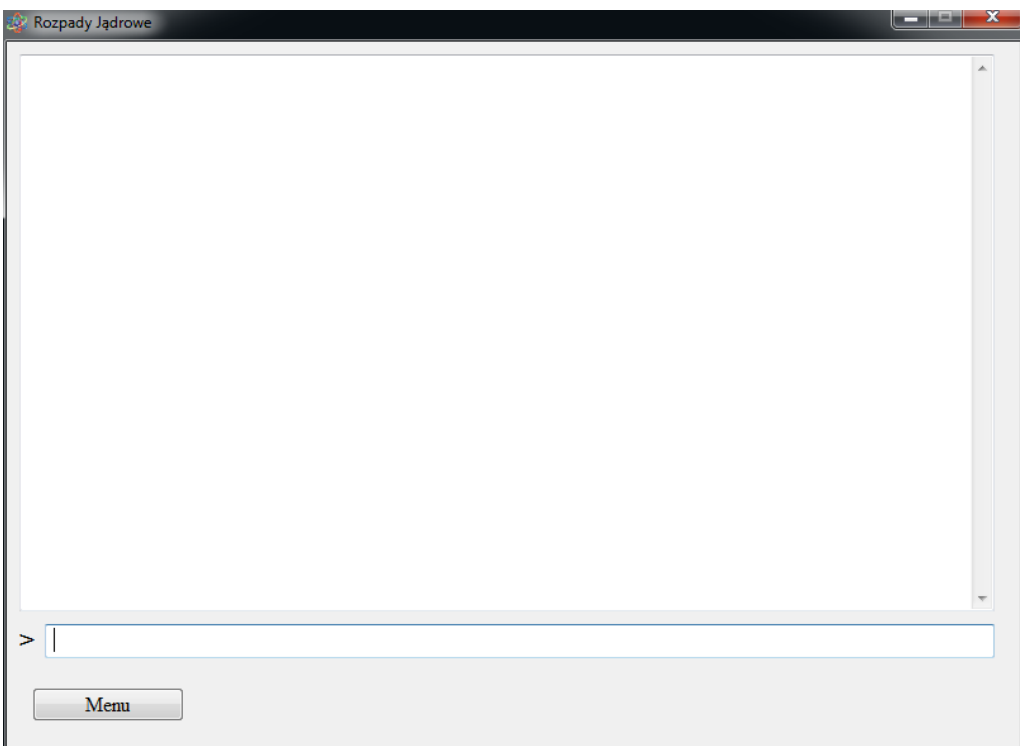

Wszystkie polecenie należy wpisywać po znaku zachęty "*>*" w dolnej części okna, jak przedstawiono poniżej:

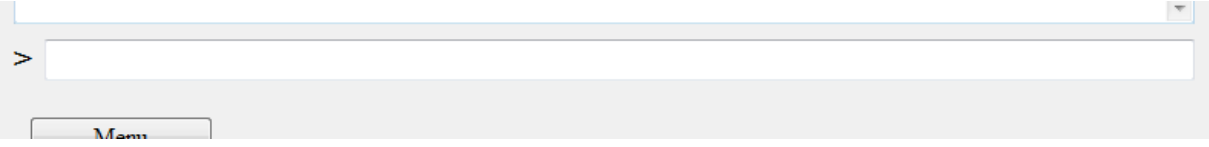

Aby przeprowadzić symulację, należy użyć polecenia *simulation* z odpowiednią składnią. Szczegółowy opis składni polecenia oraz wszystkich możliwych parametrów znajduje się w pliku pomocy, który można otworzyć klikając przycisk *Pomoc* w *Menu Głównym* programu.

Przykładowa składnia polecenia dla rozpadu typu  $A \rightarrow B \rightarrow C \rightarrow D$  znajduje się poniżej:

### **simulation [a->b->c->d; 100; 40; 0; 0; 5; 3; 1] +s**

Polecenie to spowoduje przeprowadzenie symulacji dla rozpadu  $A \rightarrow B \rightarrow C \rightarrow D$  początkowymi ilościami cząstek dla *A, B, C, D* równymi odpowiednio 100, 40, 0 oraz 0 i czasami półrozpadu *A, B, C* równymi odpowiednio 5, 3 oraz 1. Wszystkie wyniki zostaną zapisane do wskazanego przez użytkownika pliku. Możliwość wyboru pliku pojawi się po prowadzeniu polecenia.

### **3. Przebieg doświadczenia**

Doświadczenie ma na celu przeprowadzenie symulacji sukcesywnego rozpadu jądrowego z wykorzystaniem kostek do gry oraz przygotowanego oprogramowania *Rozpady jądrowe*. Ponieważ przeprowadzenie doświadczenia wymaga symulowania odpowiednich prawdopodobieństw rozpadu, które to przekraczają prawdopodobieństwa możliwe do zasymulowania na jednej kostce do gry. W doświadczeniu wykorzystuje się dwie kostki, z której jednej przypisuje się współrzędne na osi odciętych, natomiast drugiej współrzędne na osi rzędnych.

## **3.1.** Część pierwsza, rozpad typu  $A \rightarrow D$

Użytkownik otrzymuje od prowadzącego informację o początkowych wartościach, dla których powinien przeprowadzić symulację. Wartości te należy wprowadzić do programu zgodnie z informacjami zawartymi w punkcie 2.1. niniejszej instrukcji.

Po wprowadzeniu wszystkich informacji i rozpoczęciu symulacji użytkownik wykonuję rzuty dla pojemników zgodnie z informacjami podawanymi przez program. Dla każdego pojemnika zlicza ilość przenoszonych cząstek i wprowadza tą ilość do odpowiedniego pola programu. Po przeniesieniu wszystkich cząstek część pierwsza doświadczenia zostaje zakończona, a wyniki zapisane.

## **3.2.** Część druga, rozpad typu  $A \rightarrow B \rightarrow D$

Analogicznie jak w części poprzedniej użytkownik otrzymuje od prowadzącego informację o początkowych wartościach, dla których powinien przeprowadzić symulację. Wartości te należy wprowadzić do programu zgodnie z informacjami zawartymi w punkcie 2.1. niniejszej instrukcji.

Przebieg symulacji oraz sposób wprowadzania ilości przeniesionych cząstek jest analogiczny jak w poprzednim punkcie. Po przeniesieniu wszystkich cząstek i zakończeniu symulacji otrzymane wyniki należy skopiować na nośnik zewnętrzny, a następnie rozpocząć część trzecią doświadczenia.

# **3.3.** Część trzecia, symulacja rozpadu typu  $A \rightarrow B \rightarrow C \rightarrow D$

W tej części użytkownik otrzymuje od prowadzącego ćwiczenie informacje o parametrach, dla których powinien przeprowadzić obliczenia wykorzystując moduł *Obliczenia* zgodnie z punktem 2.2. niniejszej instrukcji. Po wpisaniu odpowiedniego polecenia program zaprezentuje wyniki danej symulacji oraz zapisze je do wskazanego pliku. Plik ten należy skopiować na nośnik zewnętrzny.

## **4. Opracowanie wyników**

Opracowanie wyników niniejszego doświadczenia powinno zawierać, poza wstępem teoretyczny oraz opisem przeprowadzonego doświadczenia, na jednym wykresie punktową prezentację otrzymanych wyników oraz krzywą prezentującą optymalny rozkład zgodnie ze wzorami przedstawionymi we wstępie teoretycznym dla każdego z typów badanego rozpadu. Opracowanie powinno również zawierać dyskusję otrzymanych wyników oraz występujących przesunięć w stosunku do krzywych uzyskanych na postawie wzorów w odniesieniu do rozkładu Gaussa dla rzutów dwoma kostkami.

## **5. Zalecana literatura**

- *Podstawy fizyki Tom 5*, D. Halliday, R. Resnick, J. Walker, PWN, (Rozdział: *Fizyka Jądrowa)*
- *The solution of a system of differential equations occurring in the theory of radioactive transformations,* In Proc. Cambridge Philos. Soc , Harry Bateman